### **FUJITSU SEMICONDUCTOR SUPPORT SYSTEM SS01-00024-1E**

# **F2MC Family BGM ADAPTER MB2146-09A-E OPERATION MANUAL**

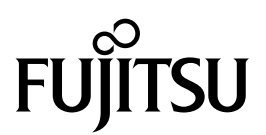

### **PREFACE**

Thank you for purchasing the  $F^2MC *$  family BGM adapter (model number: MB2146-09A-E). The product is a development support tool for developing and evaluating applied products which use Fujitsu microcontrollers (hereafter MCUs) that have a BDSU module.

This manual describes how to handle the  $F<sup>2</sup>MC$  family BGM adapter. Be sure to read it before using the product.

For information on the MCUs supported by this product, contact the Fujitsu sales or support representative.

\* : F2 MC is the abbreviation of FUJITSU Flexible Microcontroller.

#### ■ For your safety

This manual contains important information required for using the product safely. Be sure to read through the manual before using the product and follow the instructions contained therein to use it correctly.

In particular, carefully read "■ Caution of the products described in this manual" at the beginning of this manual to understand the requirements for safe use of the product before using it. After reading the manual, keep it handy for future reference.

#### ■ **Related manuals**

You should refer to the following manuals as well:

- "HARDWARE MANUAL" for each type of microcontroller
- "DATA SHEET" for each type of microcontroller
- "SOFTUNE Workbench OPERATION MANUAL"
- "SOFTUNE Workbench USER'S MANUAL"
- "SOFTUNE Workbench COMMAND REFERENCE MANUAL"

#### ■ **European RoHS compliance**

Products that have a "-E" suffix at the end of the part number are products that conform to the European RoHS. Consult a Fujitsu sales or support representative for details on the products that are RoHS compliant.

Products that have a "-E" suffix on the part number have the same functionality as products with the same part number but without the "-E" suffix (RoHS non-compliant products).

### ■ **Caution of the products described in this document**

The following precautions apply to the product described in this manual.

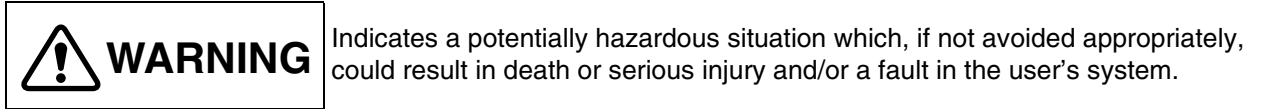

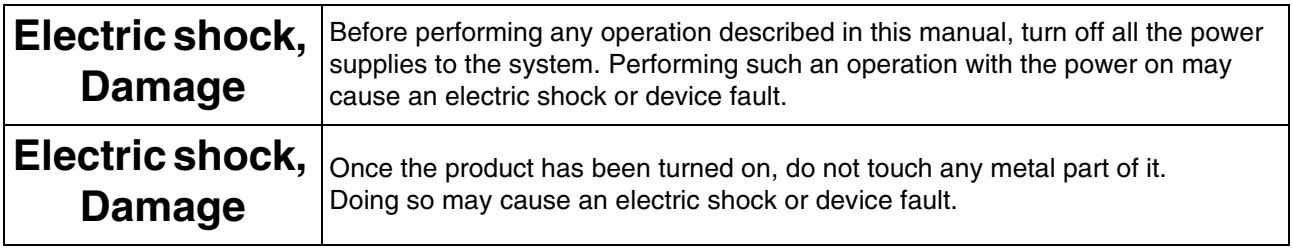

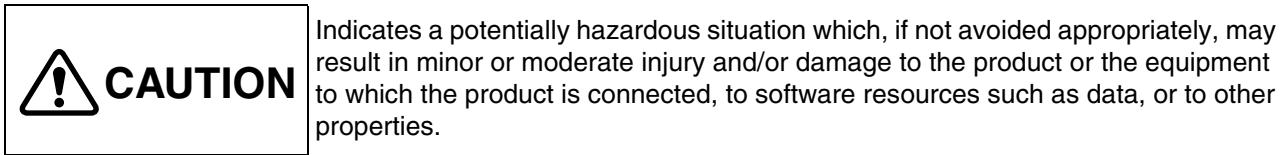

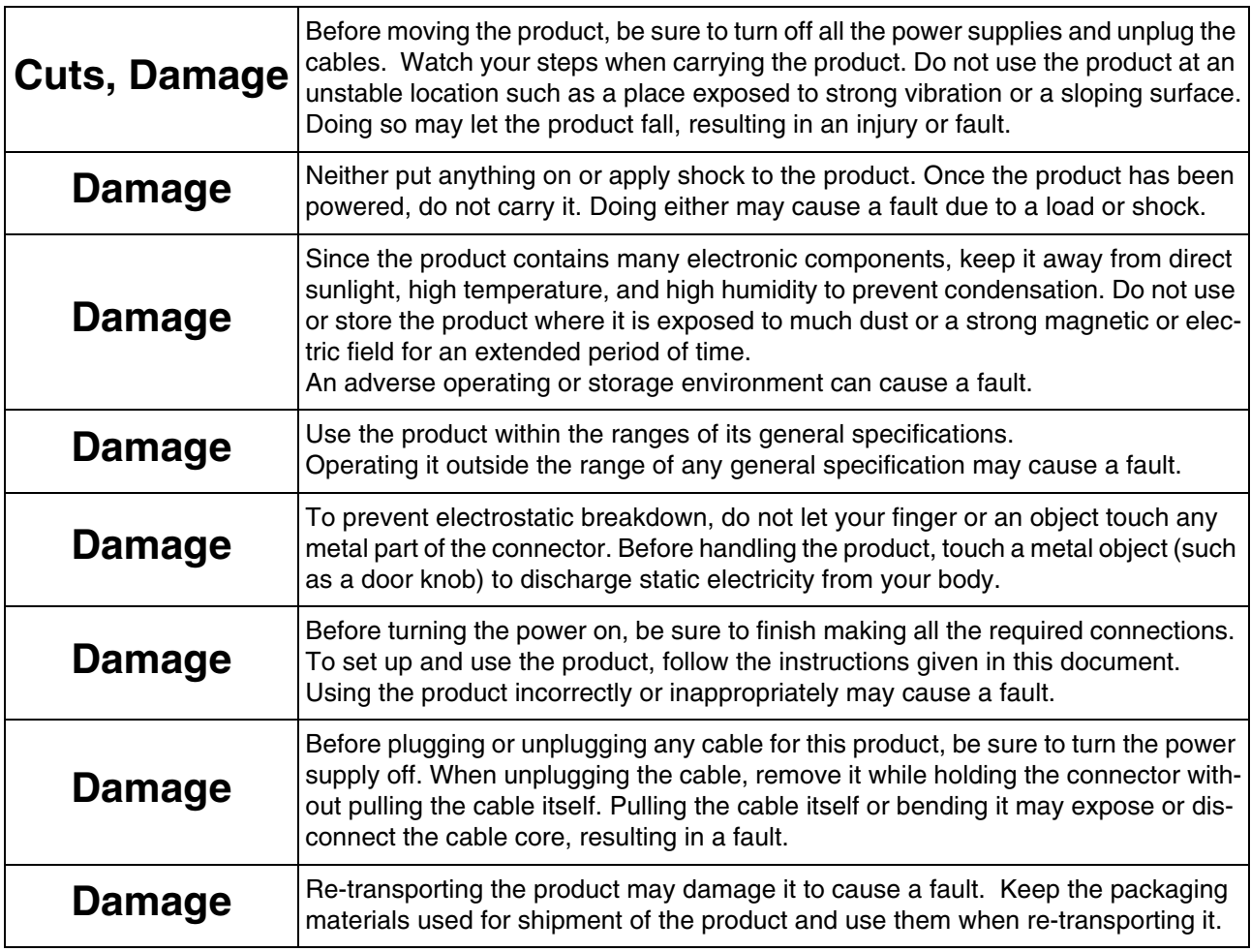

The contents of this document are subject to change without notice.

Customers are advised to consult with FUJITSU sales representatives before ordering.

- The information, such as descriptions of function and application circuit examples, in this document are presented solely for the purpose of reference to show examples of operations and uses of FUJITSU semiconductor device; FUJITSU does not warrant proper operation of the device with respect to use based on such information. When you develop equipment incorporating the device based on such information, you must assume any responsibility arising out of such use of the information. FUJITSU assumes no liability for any damages whatsoever arising out of the use of the information.
- Any information in this document, including descriptions of function and schematic diagrams, shall not be construed as license of the use or exercise of any intellectual property right, such as patent right or copyright, or any other right of FUJITSU or any third party or does FUJITSU warrant non-infringement of any third-party's intellectual property right or other right by using such information. FUJITSU assumes no liability for any infringement of the intellectual property rights or other rights of third parties which would result from the use of information contained herein.
- The products described in this document are designed, developed and manufactured as contemplated for general use, including without limitation, ordinary industrial use, general office use, personal use, and household use, but are not designed, developed and manufactured as contemplated (1) for use accompanying fatal risks or dangers that, unless extremely high safety is secured, could have a serious effect to the public, and could lead directly to death, personal injury, severe physical damage or other loss (i.e., nuclear reaction control in nuclear facility, aircraft flight control, air traffic control, mass transport control, medical life support system, missile launch control in weapon system), or (2) for use requiring extremely high reliability (i.e., submersible repeater and artificial satellite).
- Please note that FUJITSU will not be liable against you and/or any third party for any claims or damages arising in connection with above-mentioned uses of the products.
- Any semiconductor devices have an inherent chance of failure. You must protect against injury, damage or loss from such failures by incorporating safety design measures into your facility and equipment such as redundancy, fire protection, and prevention of over-current levels and other abnormal operating conditions.
- If any products described in this document represent goods or technologies subject to certain restrictions on export under the Foreign Exchange and Foreign Trade Law of Japan, the prior authorization by Japanese government will be required for export of those products from Japan.

Copyright ©2007 FUJITSU LIMITED All rights reserved

# **1. Checking the Delivered Product**

Before using the product, make sure that the package contains the following items:

- BGM adapter\*: 1 • USB cable  $(2.0m)$ : 1 • Operation manual (Japanese version): 1 • Operation manual (English version - This document): 1
- \* : Referred to as the adapter.

### **2. Optional Parts**

A variety of optional parts are available for this adapter that may be purchased separately as needed. Consult a Fujitsu sales or support representative for details.

## **3. Appearance and Part Names**

Figures 1 and 2 show the adapter appearance, major dimensions and part names.

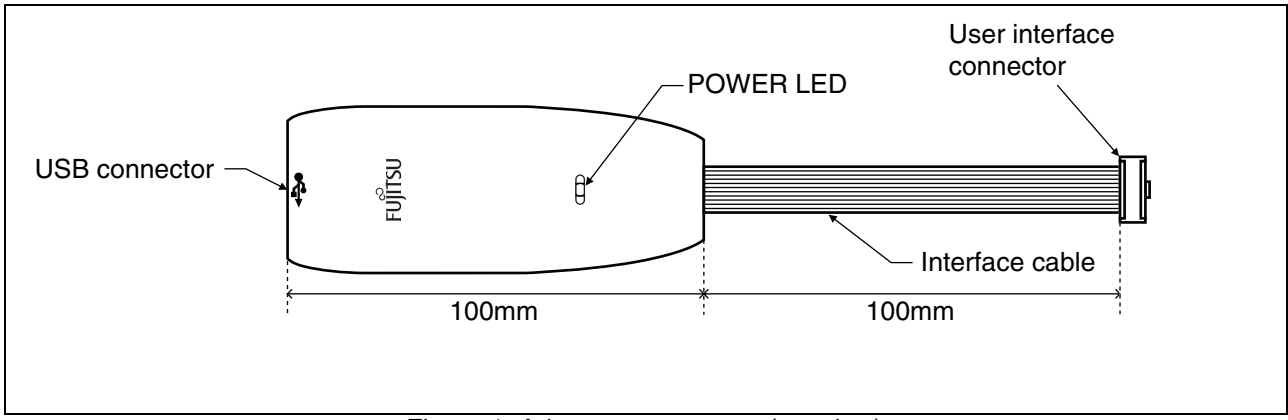

Figure 1 Adapter appearance (top view)

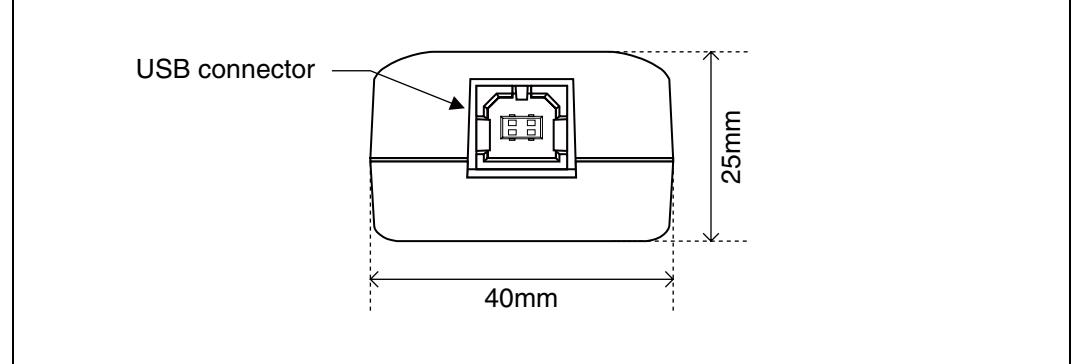

Figure 2 Adapter appearance (front view)

# **4. System Configuration**

### ■ Using the adapter as an emulator system

Connect the adapter between the host computer and the user system so that the adapter can serve as an emulator under control of the host computer. For using emulator debugger software on the host computer, refer to the "SOFTUNE Workbench OPERATION MANUAL".

Figure 3 shows the system configuration when the adapter is used as an emulator system.

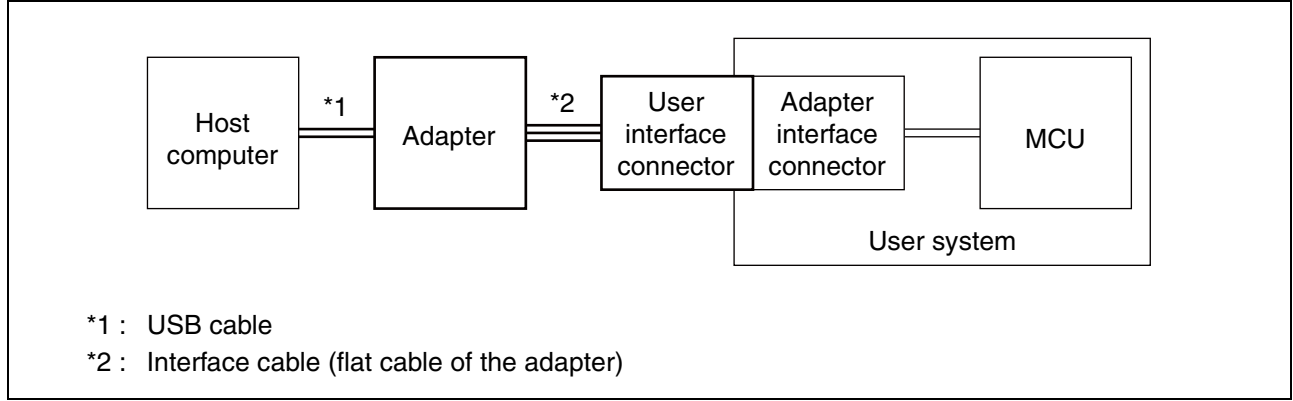

Figure 3 System configuration (emulator system)

### ■ Using the adapter as a USB programmer

The adapter connects the host computer and the serial interface of MCU with built-in flash memory made by Fujitsu, and writes data in a built-in flash memory.

For information on the USB programmer, contact the Fujitsu sales or support representative.

Figure 4 shows the system configuration when the adapter is used as a USB programmer.

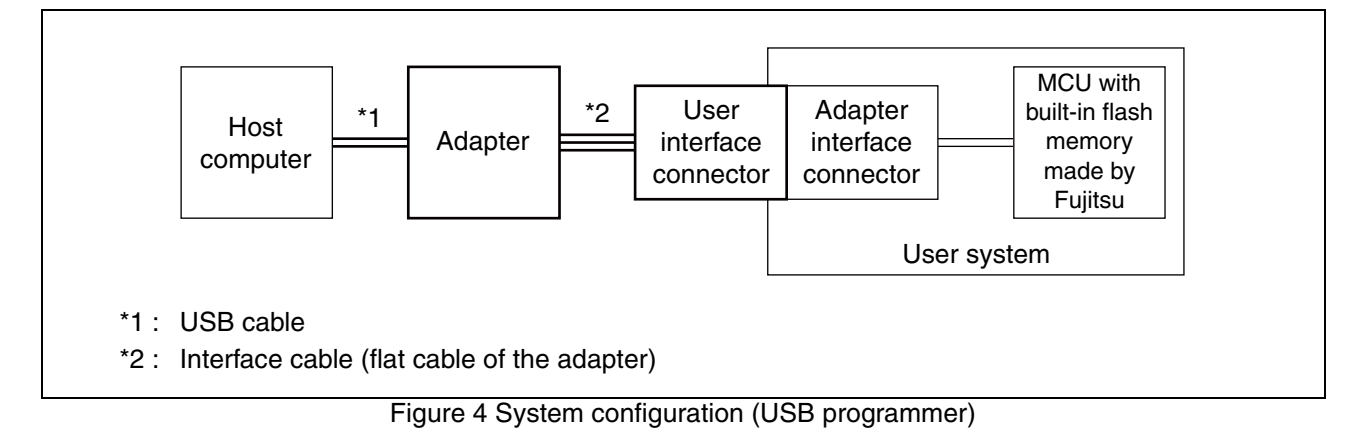

### **5. Connections**

#### ■ **Connection to the host computer**

Connect the adapter to the host computer using the USB cable. Figure 5 shows how to connect the USB cable.

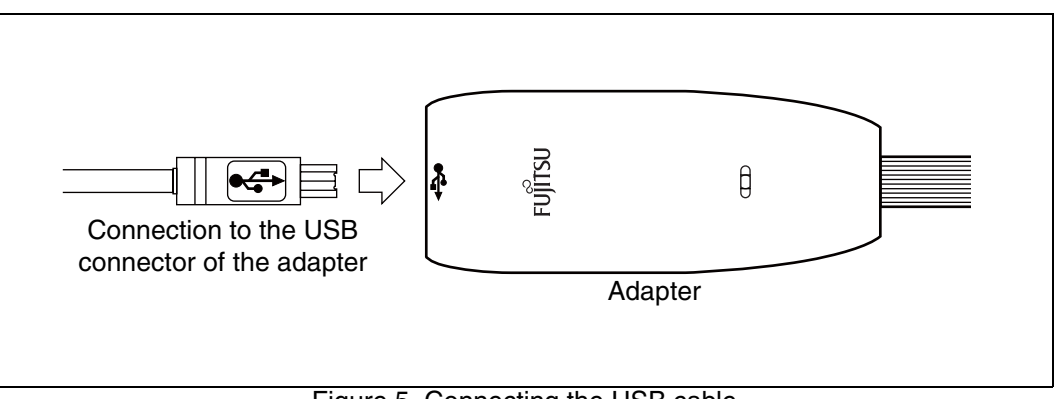

# Figure 5 Connecting the USB cable

### ■ **Connection to the user system**

Connect the adapter to the user system.

Plug the user interface connector of the adapter into the adapter interface connector on the user system.

When connecting the user interface connector, align the index marks (pin 1) on each of the connectors.

For the specifications of the adapter interface connector, see "■ Adapter interface specifications" in Section 6 "Specifications".

Figure 6 shows how to connect the adapter to the user system.

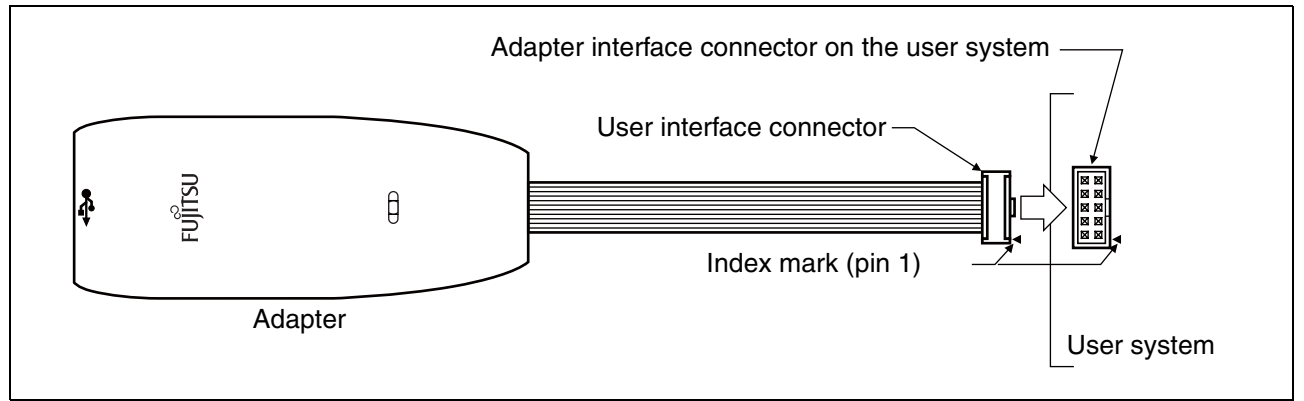

Figure 6 Connecting to the user system

# **6. Specifications**

### ■ General specifications

Table 1 lists the general specifications of the adapter.

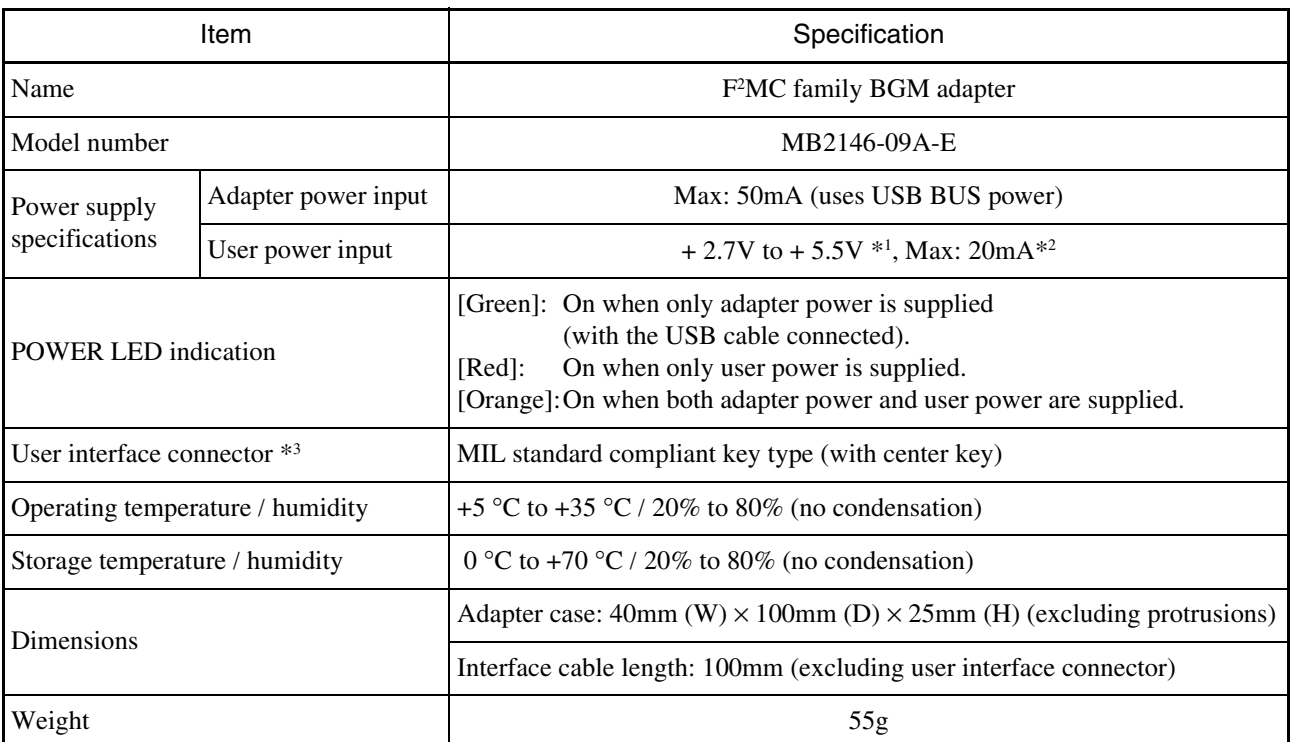

#### Table 1 General specifications

\*1 : The maximum and minimum voltages depends on the MCU used.

For details, contact the Fujitsu sales or support representative.

\*2 : Does not include the power consumption of the MCU.

\*3 : The part number of the connector is: FAS-1001-2101-0BF (YAMAICHI ELECTRONICS Co., Ltd.)

#### ■ **USB** line specifications

Table 2 lists the USB line specifications of the adapter.

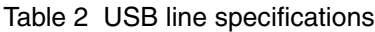

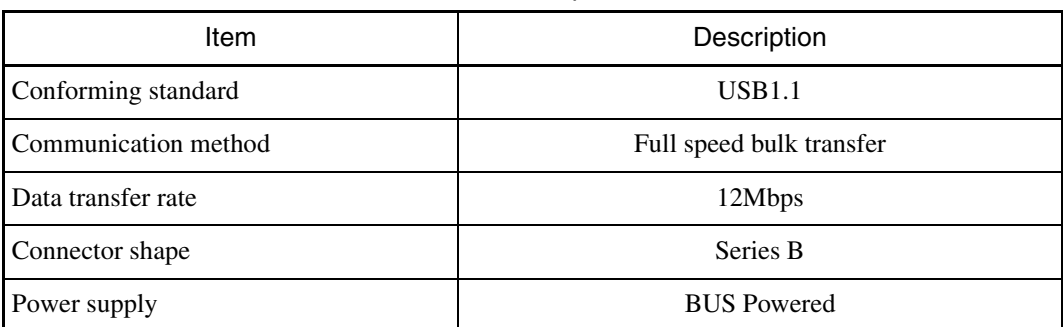

#### ■ **Tool reset specifications**

A tool reset is a hardware reset by the adapter to reset the entire system of the MCU (including the BDSU module) on the user system.

When both of the adapter power and MCU's user power are turned on, the tool reset is canceled automatically to enable the MCU to be evaluated.

The following shows how to generate a tool reset and how long it remains in effect.

- Tool reset generation methods and reset "L" pulse width
- 1. Turn the MCU user power from "OFF" to "ON" (power-on reset). The reset remains in effect for about 16ms to 70ms after the MCU user power is supplied.
- 2. Turn the adapter power from "OFF" to "ON" (by unplugging and plugging the USB cable). The reset remains in effect for about 32ms to 140ms after the adapter power is supplied.

If an uncontrollable malfunction occurs in the user system and adapter that cannot be recovered using tool reset generation method 1, execute tool reset generation method 2.

#### ■ **Adapter interface specifications**

The pinouts of the adapter interface connectors mounted on the user system are shown in Tables 3 and 4. The recommended connectors are listed in Table 5, and the pin configuration is shown in Figure 7.

When the adapter interface connector is mounted on the user system, connect the MCU to the adapter interface connector according to the following specifications.

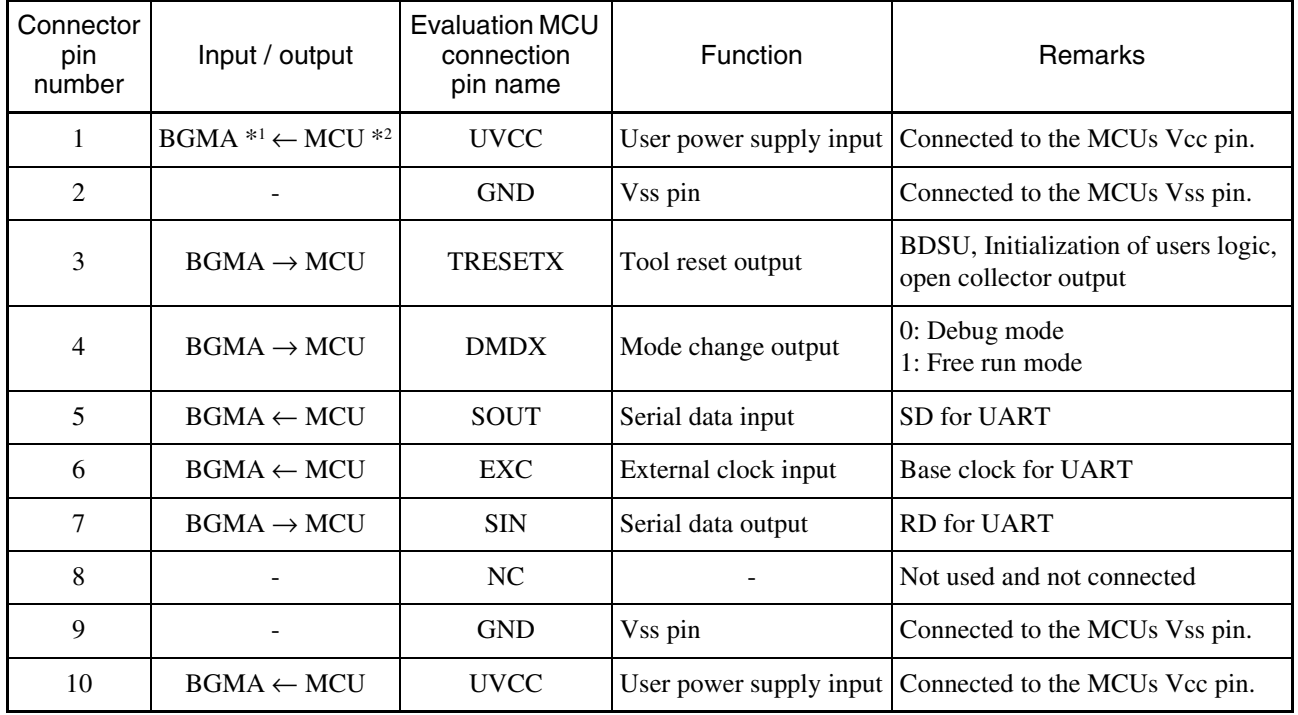

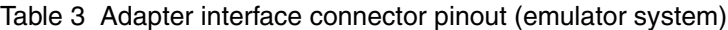

\*1 : "BGMA" represents the BGM adapter.

\*2 : "MCU" represents the evaluation MCU.

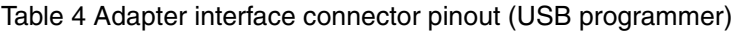

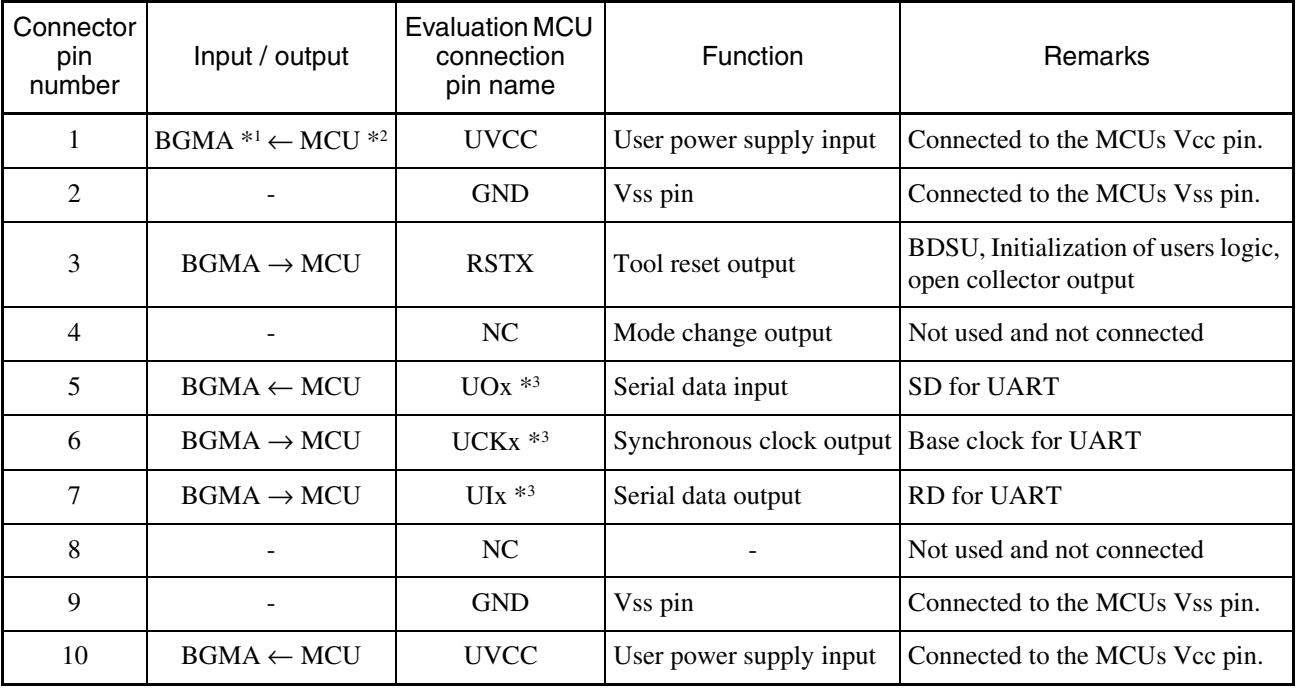

\*1 : "BGMA" represents the BGM adapter.

\*2 : "MCU" represents the evaluation MCU.

\*3 : Refer to the specifications of each of the MCUs for the serial port number that corresponds to the serial interface for the USB programmer.

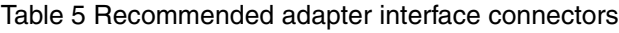

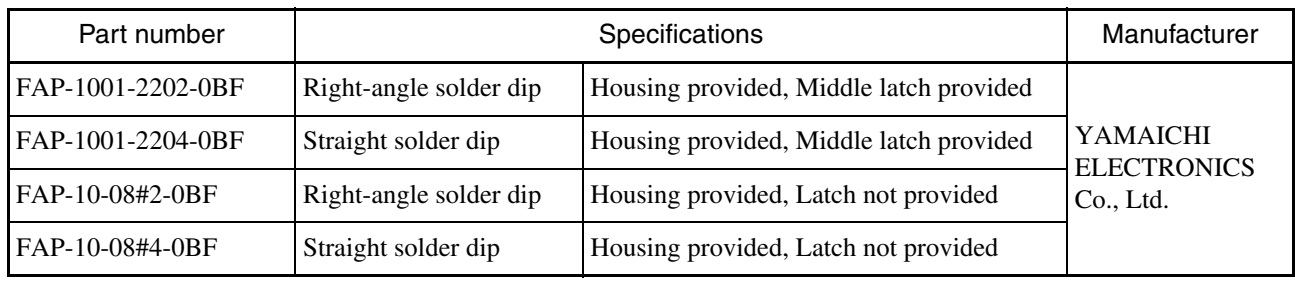

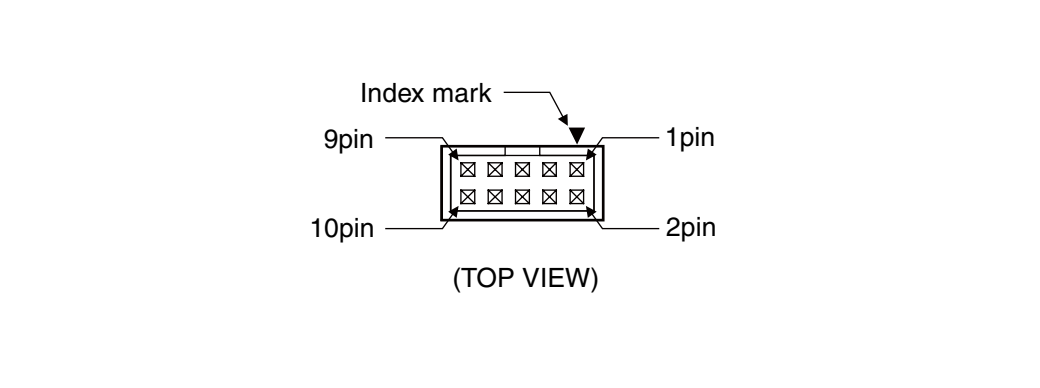

Figure 7 Adapter interface connector pin configuration

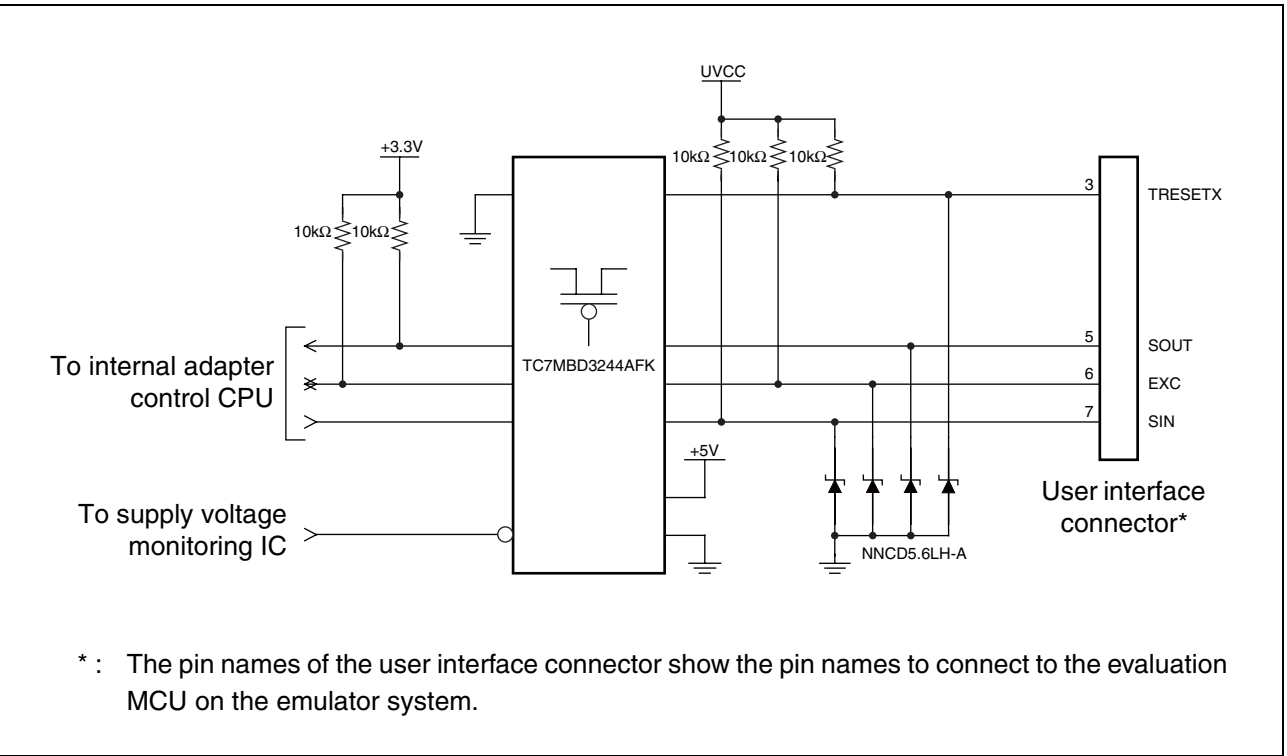

Figure 8 User interface circuitry

| Connector<br>pin number | Circuit type      | $I$ <sub>OH</sub> $*1$<br>(mA) | $I$ <sub>OL</sub> $*$ <sup>2</sup><br>(mA) | $ L ^{*3}$<br>$(\mu A)$  | Resistor connection                 | Remarks                                          |
|-------------------------|-------------------|--------------------------------|--------------------------------------------|--------------------------|-------------------------------------|--------------------------------------------------|
| 3                       | Open drain output | $\blacksquare$                 | $64.0*4$                                   | $1 * 4$                  | Connected to UVCC<br>by $10k\Omega$ | Connected to GND via<br>bus switch <sup>*5</sup> |
| 5                       | CMOS input        | $\overline{\phantom{a}}$       |                                            | $± 5$ * <sup>4</sup>     |                                     |                                                  |
| 6                       | CMOS input/output | $-2.0*4$                       | $4.0*4$                                    | $± 5 *4$                 | See Figure 8                        |                                                  |
| $\mathcal{I}$           | CMOS output       | $-2.0*4$                       | $4.0*4$                                    | $\overline{\phantom{a}}$ |                                     |                                                  |

Table 6 DC specifications of the user interface

\*1 : The "H" level output current.

\*2 : The "L" level output current.

\*3 : The input leakage current.

\*4 : Does not include the current through the pull-up resistance.

\*5 : The voltage monitoring IC controls the on/off connection to the GND via bus switch.

SS01-00024-1E

### **FUJITSU SEMICONDUCTOR** • SUPPORT SYSTEM

F2MC Family BGM ADAPTER MB2146-09A-E OPERATION MANUAL

August 2007 the first edition

Published **FUJITSU LIMITED** Electronic Devices

Edited Business Promotion Dept.

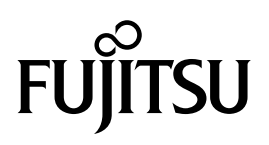